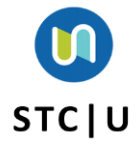

## Quick Reference Guide **Accessing STC|U Dashboard & Direct Link**

This guide gives instructions to users regarding how to access STC|U through the dashboard and through the direct link.

## **Access through Dashboard**

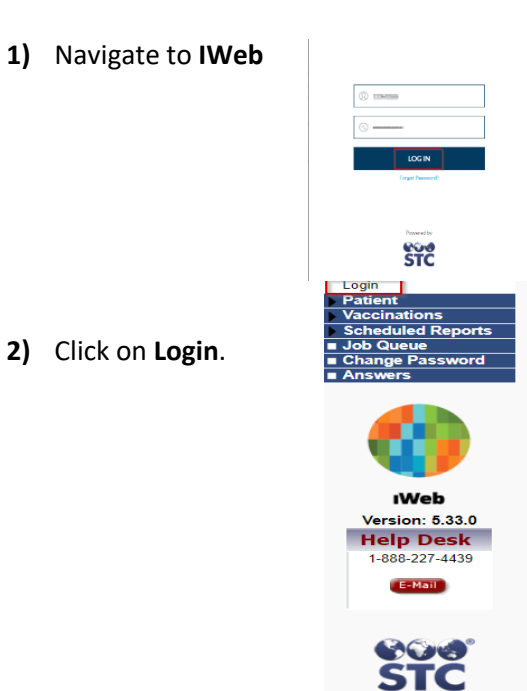

- **3)** Log in with credentials**.**
- **4)** Click on **dashboard** from the left hand menu.

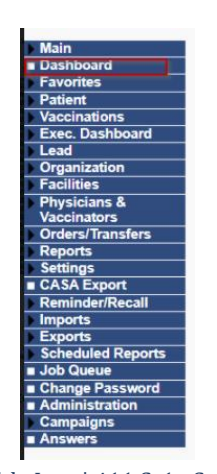

**5)** You will be directed to the œ dashboard and select **STC|U.** STC | iWeb

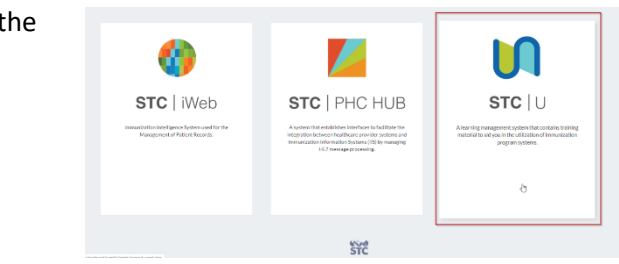

**6) You will be directed to the homepage of the LMS site without having to input a username and password.**

## **Access through the direct link:**

- **1)** Log in through the link for your LMS site**.**
- **2) You will be directed to the LMS Production**

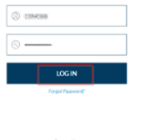

eo e

**Page**.

STCHealth, Inc. | 411 S. 1st Street | Phoenix, AZ 85004| 480-745-8500